## CurricUNET – Creating a New Course Proposal

To create the new course you will need to create a proposal by clicking on "Create Proposal", then selecting the appropriate "New Course" paying attention to the correct Division as that will impact the workflow. Finally, select "Next"

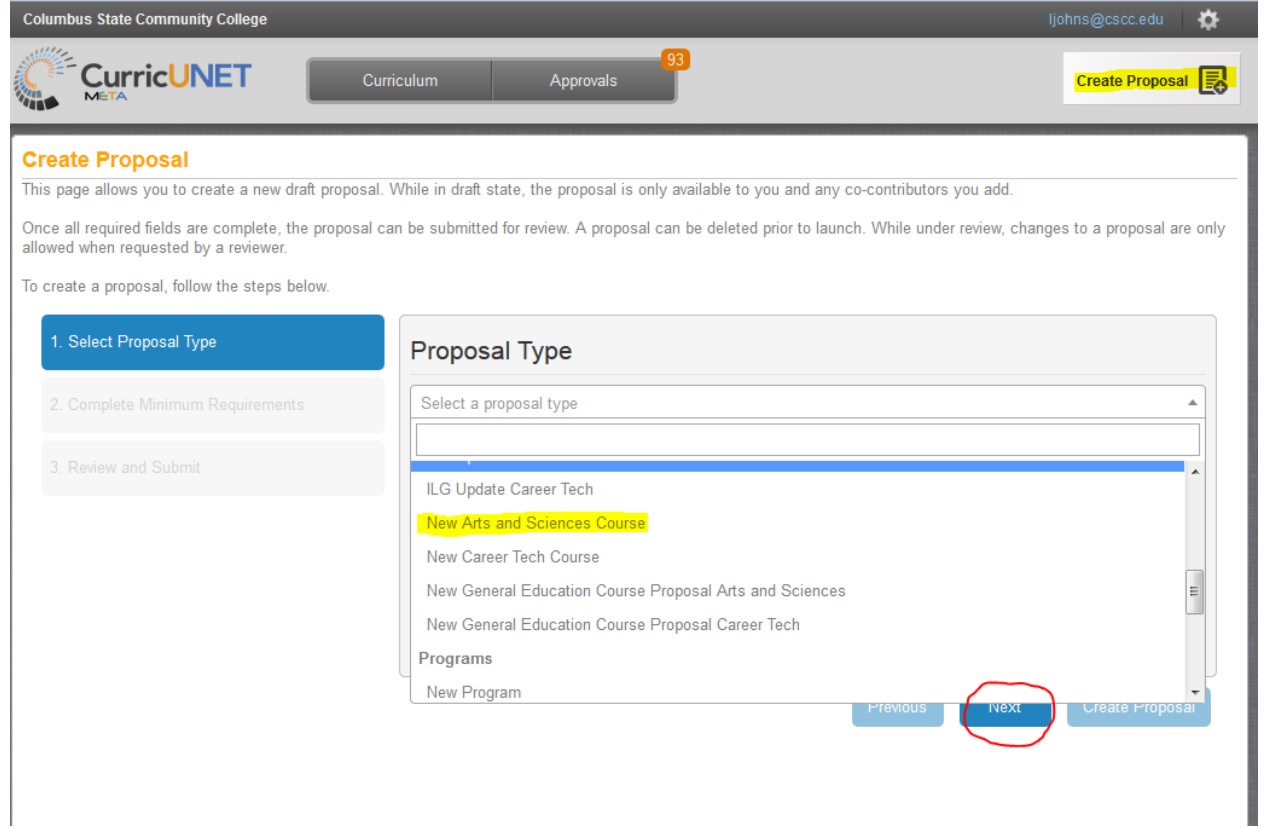

Select the appropriate Subject, Add the Course Number, the Course Title, and the Catalog Description of the new course. Then click "Next"

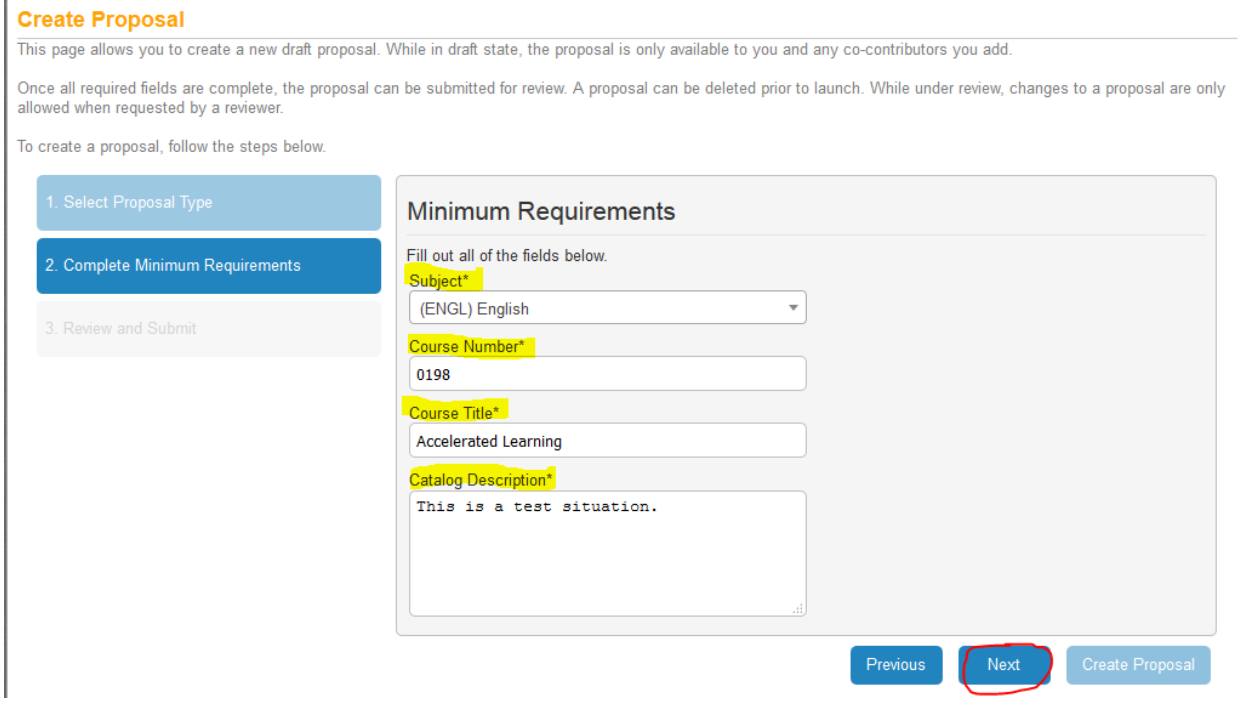

Verify the information is correct and click "Create Proposal"

## **Create Proposal**

This page allows you to create a new draft proposal. While in draft state, the proposal is only available to you and any co-contributors you add.

Once all required fields are complete, the proposal can be submitted for review. A proposal can be deleted prior to launch. While under review, changes to a proposal are only allowed when requested by a reviewer.

To create a proposal, follow the steps below.

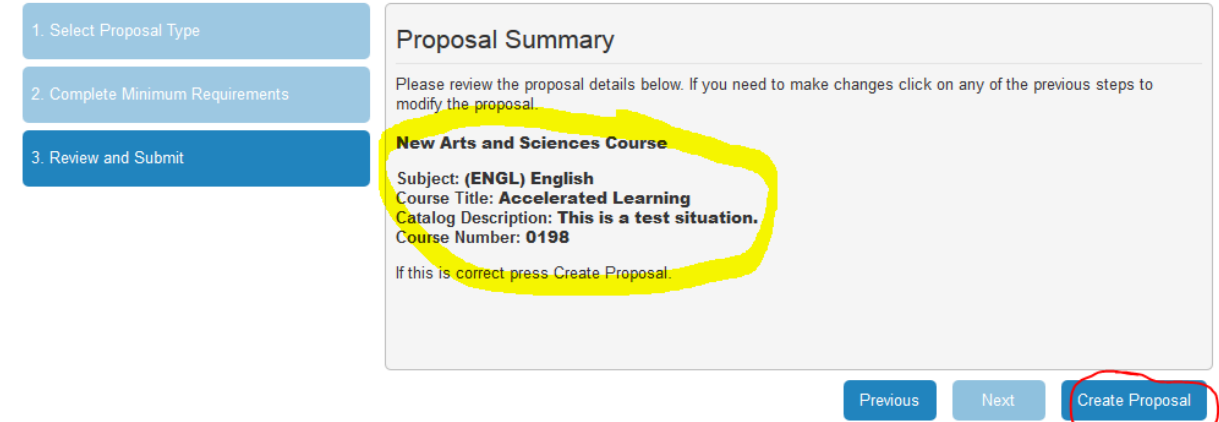

For New courses the following tabs should be completed for the Pre-Proposal and approval phase; The Pre-Proposal, General Course Information, Course Type, Requisites, Course Restrictions and Lab Fees. All fields on each of these tabs should be completed. Once you are ready for the course to enter the pre-approval workflow, click on "Launch".

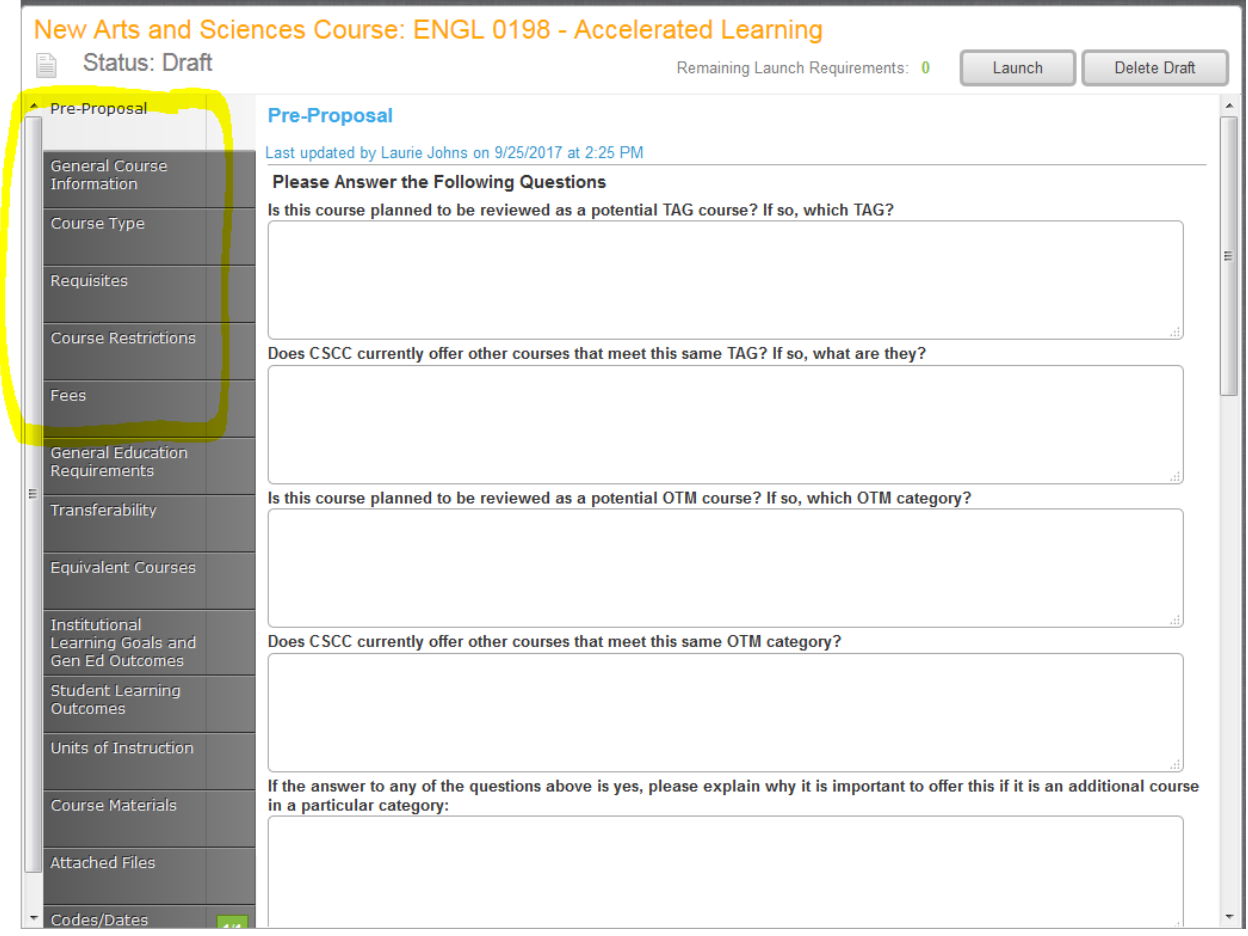

You will receive a Nightly Notification email when your pre-proposal has received initial approval and you can then start the full development phase.

After log in on the initial landing page, click on the "Approvals" button and then click on the course you are intending to work on.

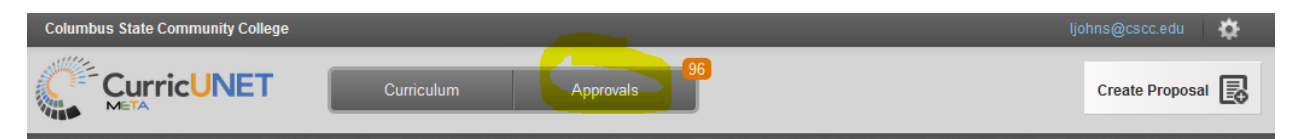

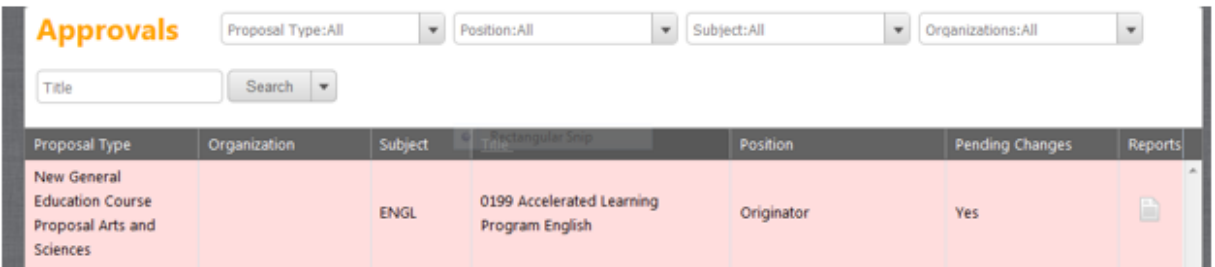

Once you are on the course status page, select the "View Course Proposal" button to get to the page where all of your tabs are. You will complete all the remaining tabs (see screen shot on next page) and then take action from the Course Status Page shown below by clicking the drop down arrow and selecting "Changes Made" and then click "Commit" to move the course back into the workflow for full review.

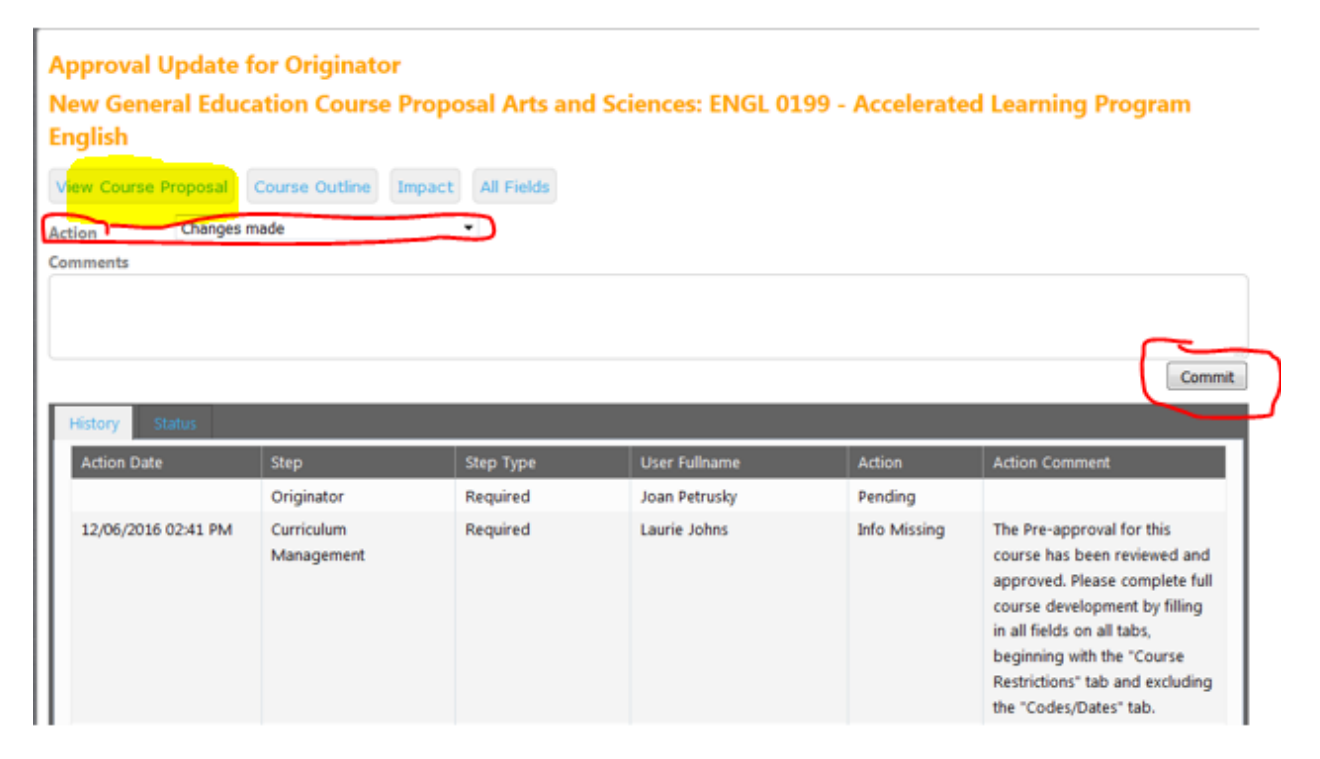

During this final stage of development you should complete the remaining tabs – all fields, saving as you work, and then before reviewing on more time before you take action to move it into the review.

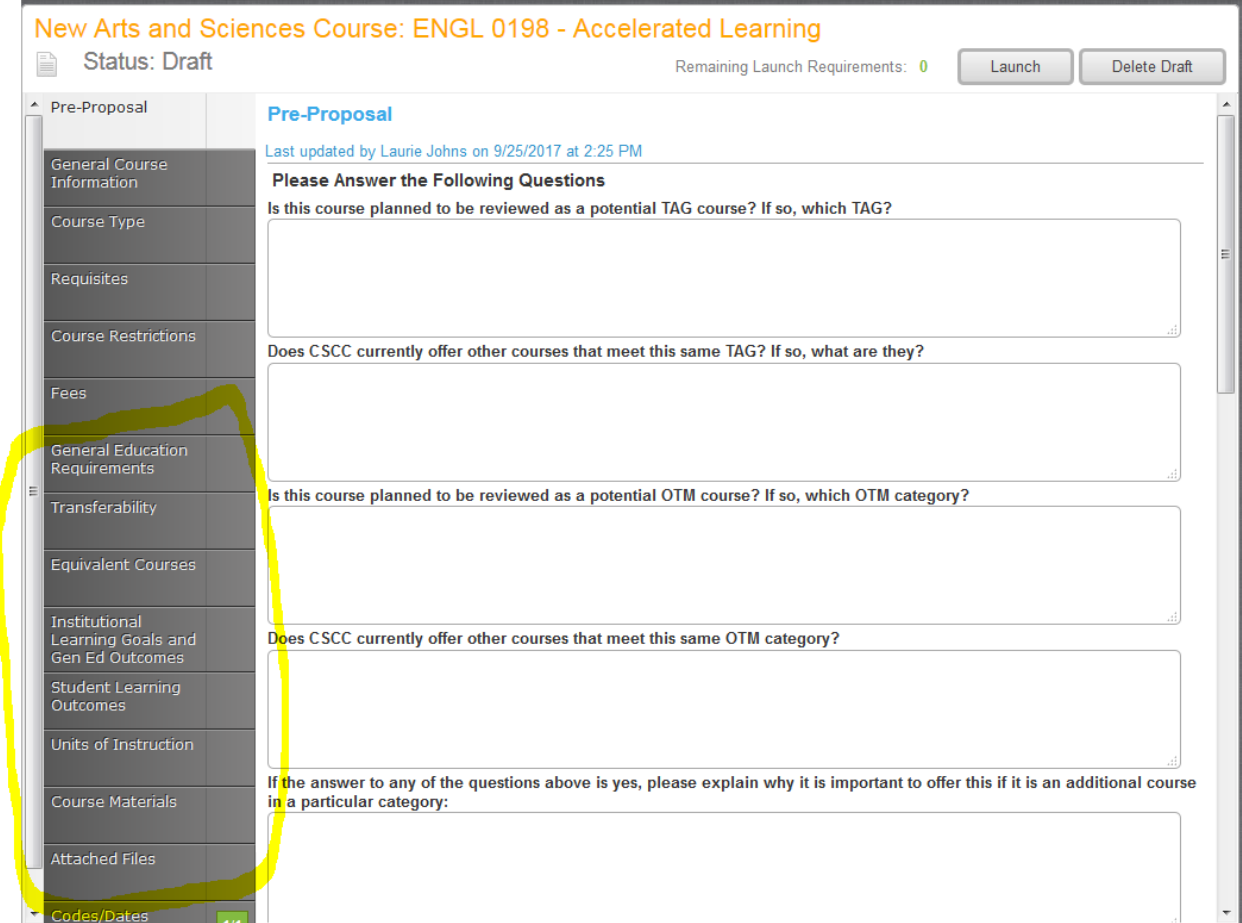

Remember to attach any lab fee analysis to support the fees you will be charging and also to attach a course syllabus.